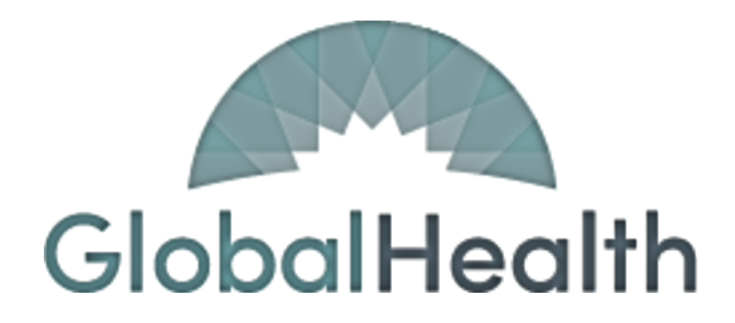

# **QUALITY PORTAL**

**Reporting Guide**

GlobalHealth Quality Portal PLEASE DO NOT DISTRIBUTE Last Updated: 27JAN2023, MA

#### Member Roster

On the 'Member Roster' page, click the 'Export to CSV' link. This will give you the option to save the file to a folder of your choice.

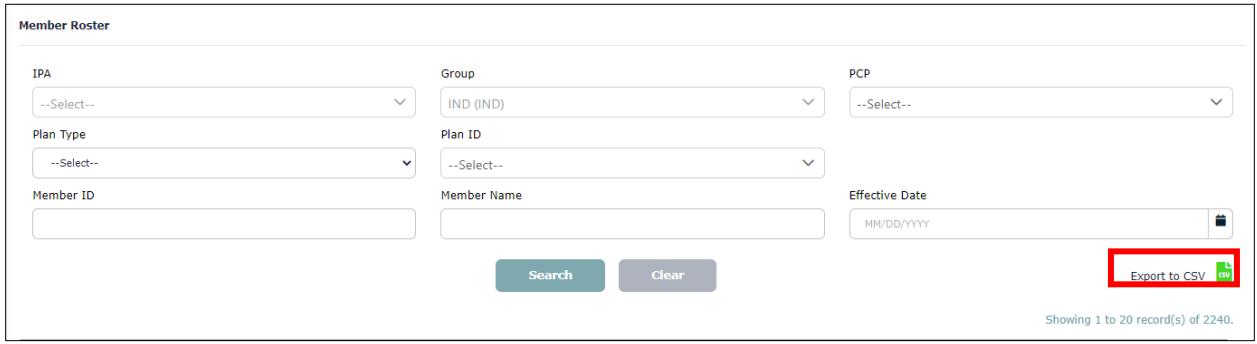

#### Member Profile

In the 'Member Roster' page, click on any member's member ID to open the member profile. Use the 'Print' button in the top right-hand corner of the page. This will give you the option to either save a PDF copy of the member profile or print it.

## **\*\* Please be careful when printing any PHI or PII. \*\***

### **\*\* This information should be stored in a secure place per HIPAA compliance practices. \*\***

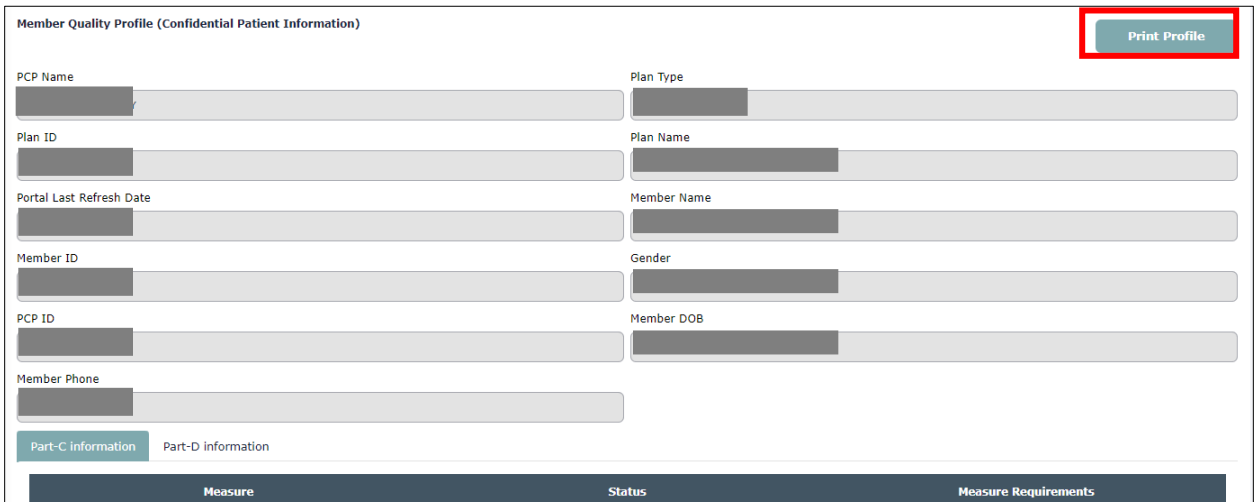

#### Part C Score Card

On the Part C Score Card page, use the 'Print' button in the top right-hand corner of the page. This will give you the option to either save a PDF copy of the scorecard or print it.

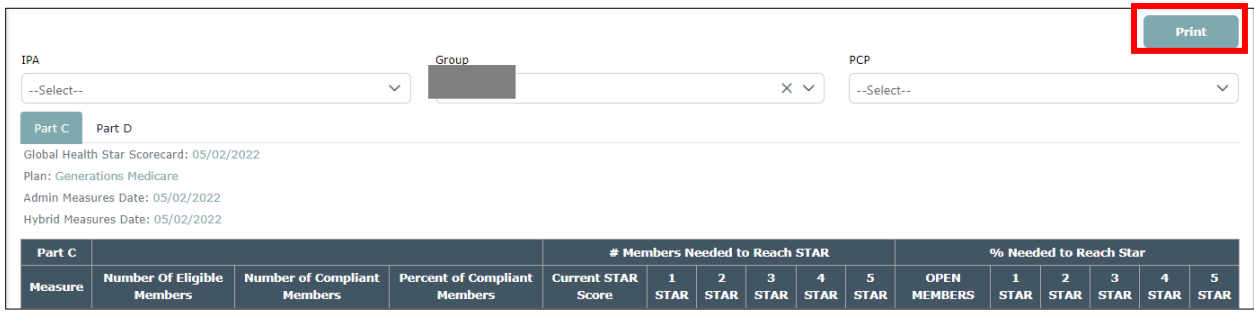

## Part D Score Card

On the Part D Score Card page, use the 'Print' button in the top right-hand corner of the page. This will give you the option to either save a PDF copy of the scorecard or print it.

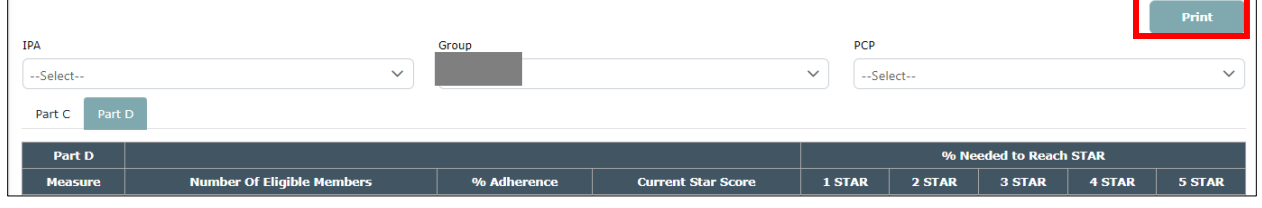

## Non-Compliant Part C Members

On the Measures Required page, click the 'Export to CSV' link. This will give you the option to save the file to a folder of your choice.

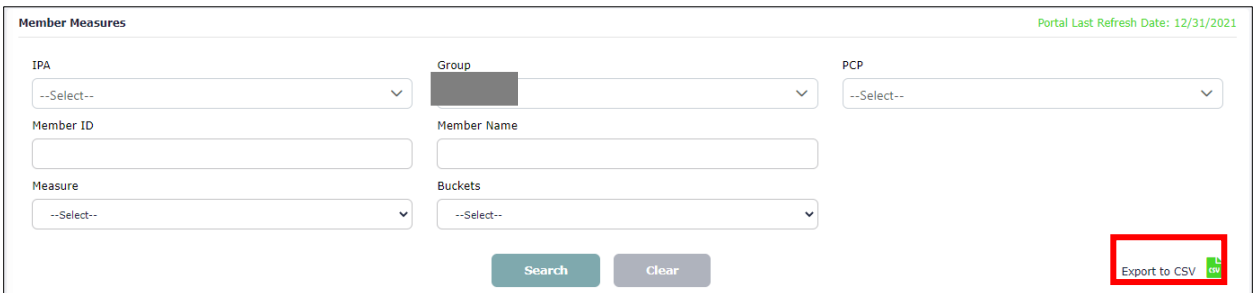

#### Non-Compliant Part D Members (by Medication Adherence Class)

PART D MEASURES Measure Name Star Score Completed Remaining  $\vert$  8 **DIAB**  $\overline{5}$ 165 **RAS** 95.18%  $\overline{5}$ 158  $\overline{\mathbf{a}}$ **STATIN** 5 137  $\overline{\phantom{a}}$  $\frac{1}{2}$   $\frac{44}{2}$ **SUPD** 137 75.69%  $\mathbf 1$ 

On the Dashboard, click the blue hyperlink for the number of remaining members by drug class.

This will take you to a list of members that are non-compliant for that drug class.

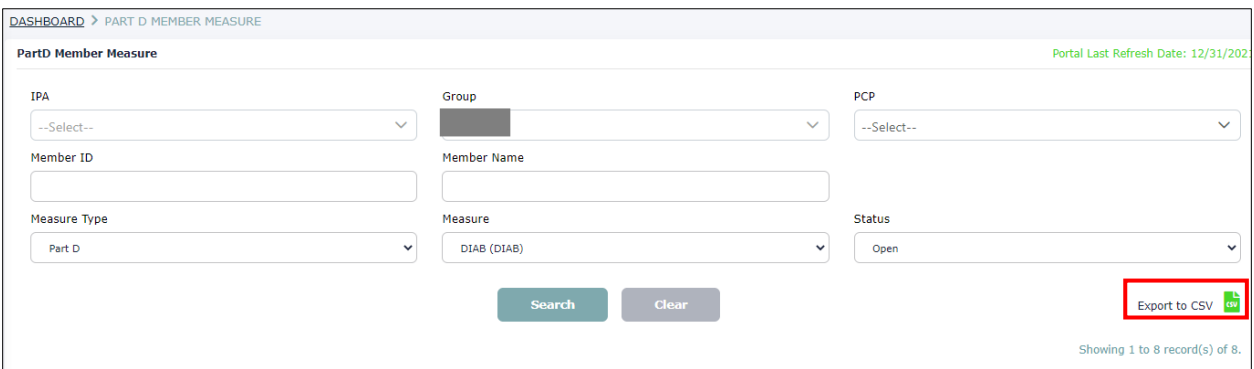

On this next page, click the 'Export to CSV' link. This will give you the option to save the file to a folder of your choice.

### Days After Missed Refills

On the Days After Missed Refills page, click the 'Export to CSV' link. This will give you the option to save the file to a folder of your choice.

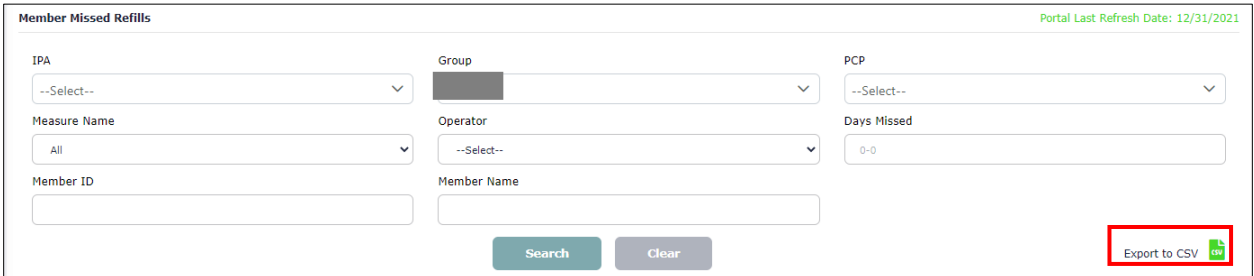

## Notes about Exporting:

All files that export will be a comma-delimited file (.CSV). Data will look like this:

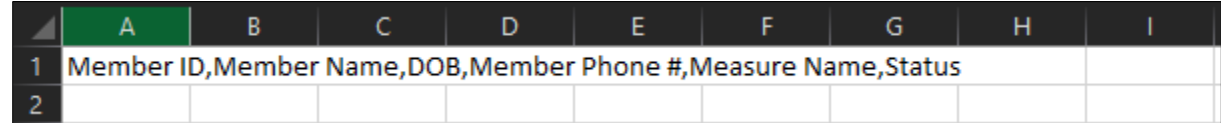

To convert to a format that is easier to read, follow the steps below:

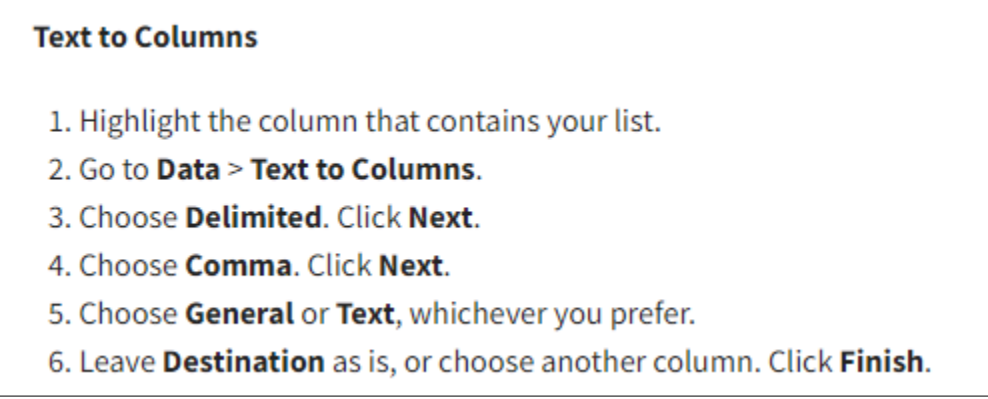

GlobalHealth recommends using a Text format for the Member ID (so that it does not drop any zeros for members whose Member ID starts with the number 0).